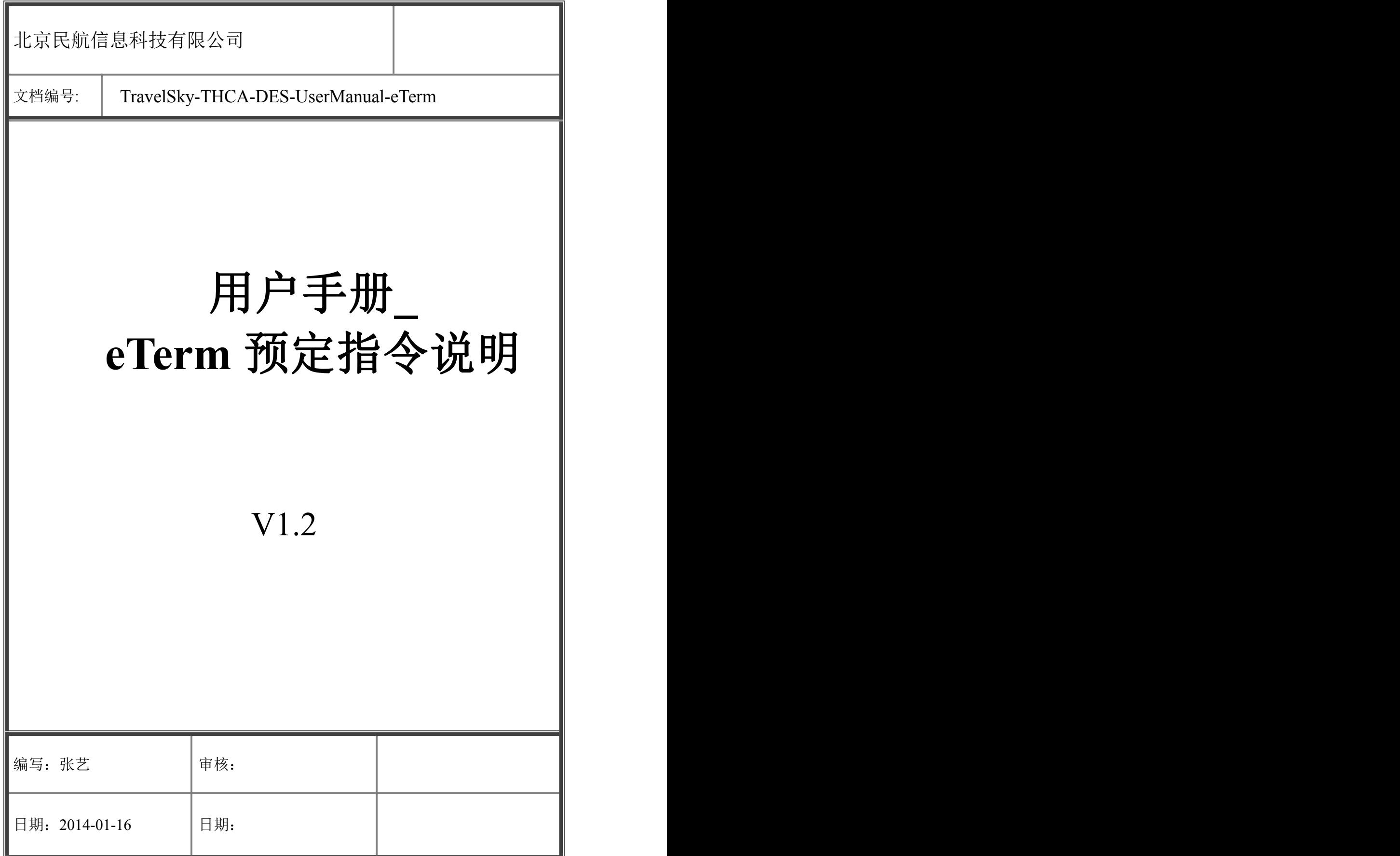

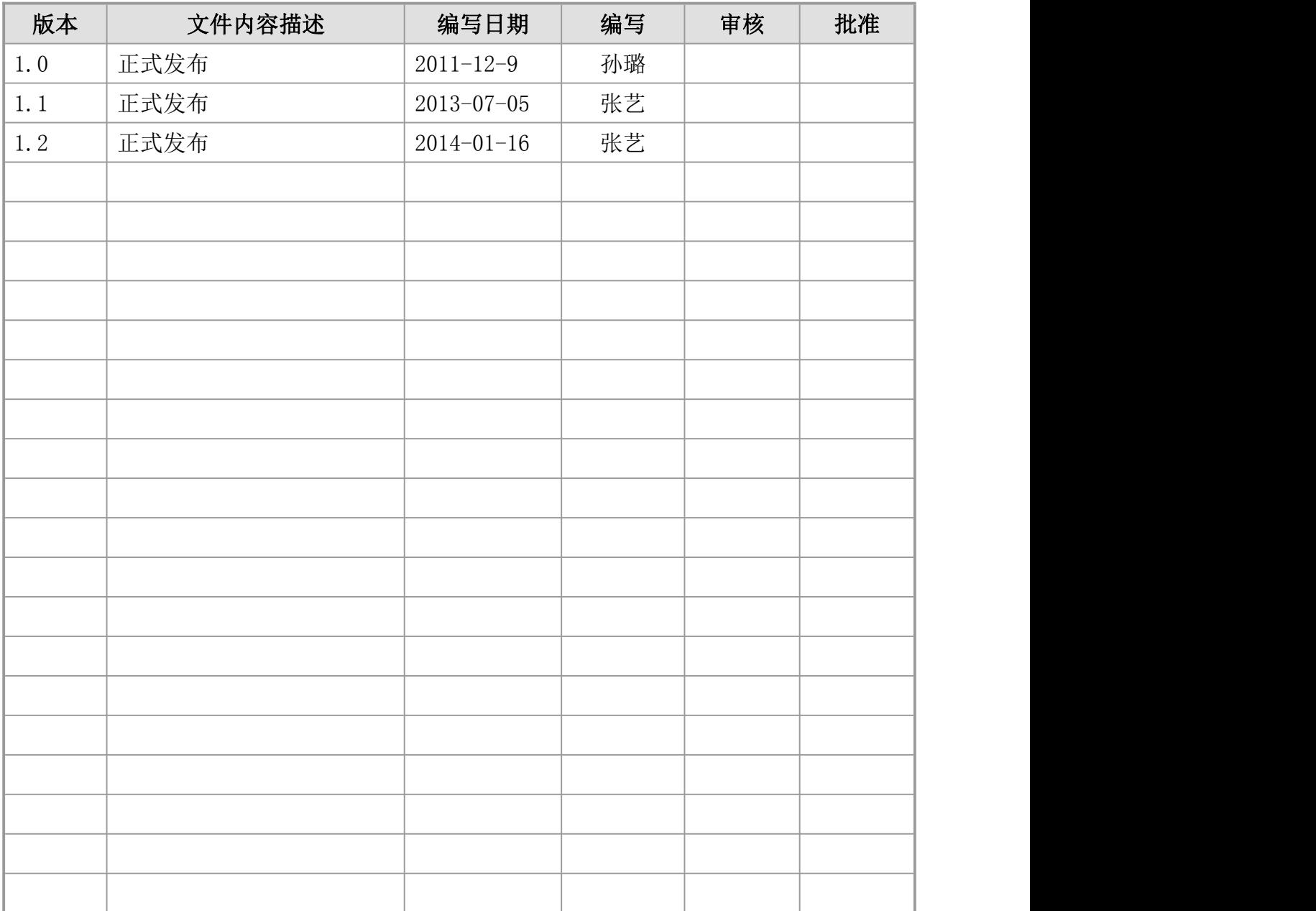

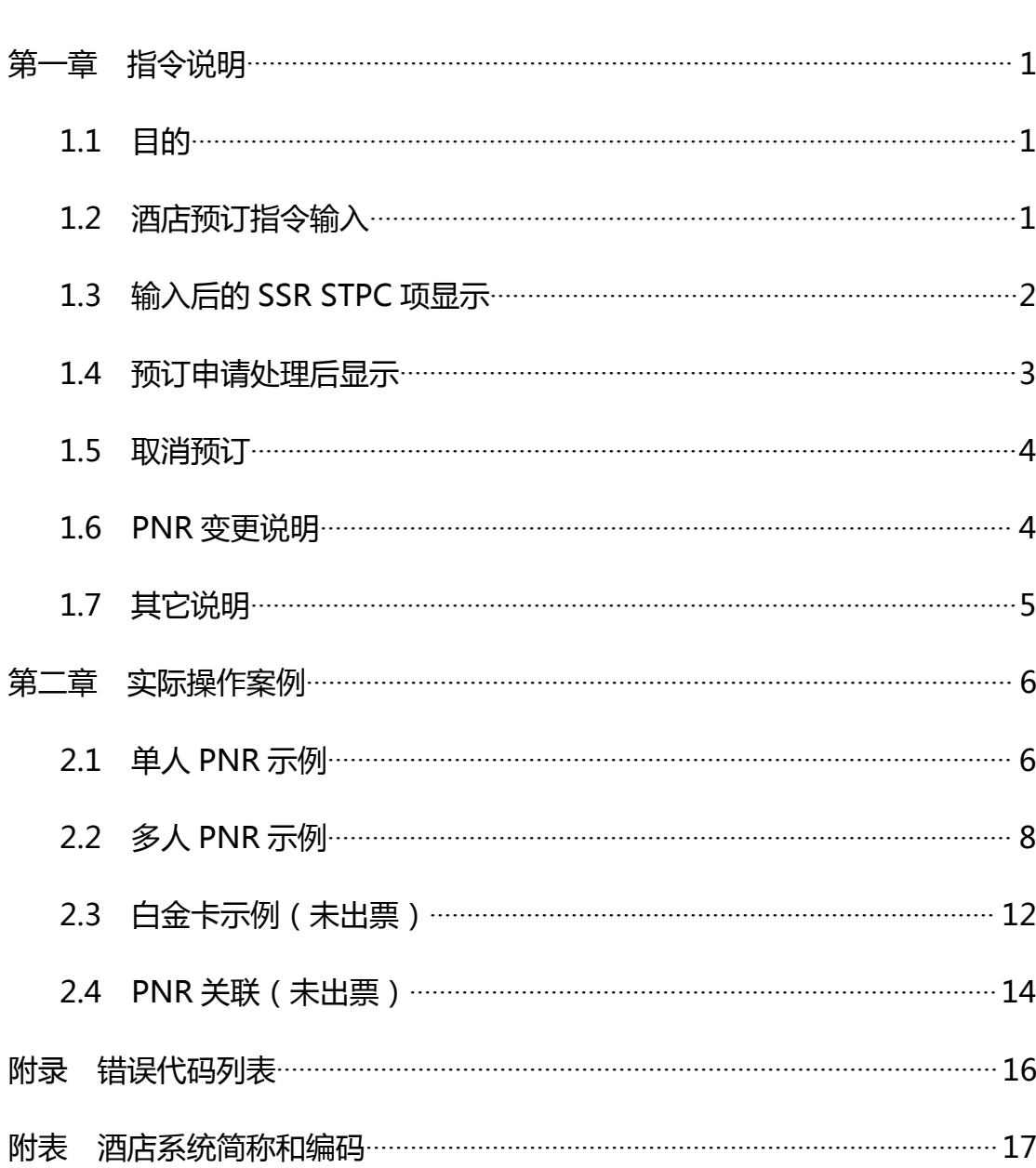

## <span id="page-3-0"></span>第一章 指令说明

### <span id="page-3-1"></span>1.1 目的

使用 eTerm 的航空公司用户或代理人用户通过此指令及其返回信息,完成国 航中转酒店的预订。

#### 1.2 酒店预订指令输入

#### SSR STPC CA NNn 航段 航班号 舱位日期 服务种类 (服务内容)/(旅客序号) あんしょう しょうしょう しょうしょう しんしょう しんしゅう しょうしょく

#### SSR STPC CA NNn 服务种类 (服务内容)/(旅客序号)/航段序号

指令说明:

- 1. NNn 中的 n 需要和此条 SSR STPC 指令所关联的旅客数量一致;
- 2. 斜体部分为自由文本;
- 3. ()内为可选内容,可不填;
- 4. 舱位和日期之间没有空格;
- 5. 日期的格式要求是 DDMMNY, 如果不写 YY 则默认为本年度;
- 6. 服务种类为 THCA,表示为国航预订中转酒店这一类特殊服务;
- 7. 服务内容为预订酒店的房型和数量要求,可以不输;
- 8. 旅客序号可不填,如果不填则此预订与此 PNR 中全部旅客相关联:如果要填 写旅客需要,务必在输入旅客姓名后、预订此 SSR 项之前进行一次封口操作, 使得旅客姓名可以按照音序在 PNR 中排序。
- 9. 服务内容格式为[H 酒店编号-][R 房型编号房型数量-][P 关联 PNR 编号]([] 内均为可选),如:

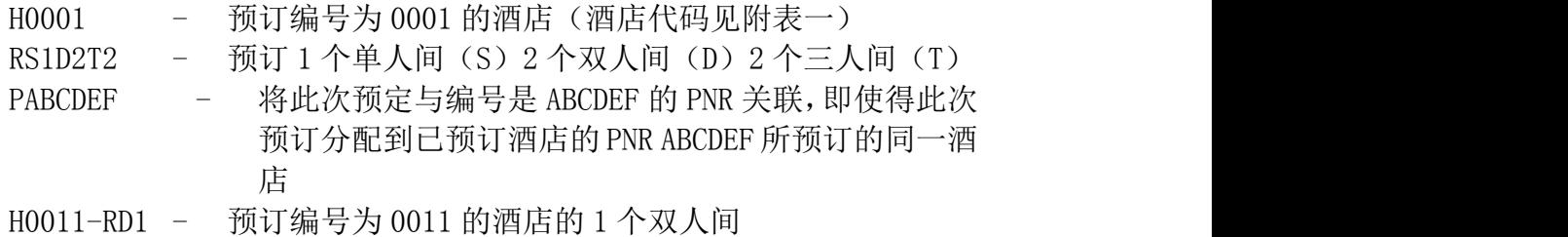

RD2-PBCDEFG - 预订 2 个双人间并与已经订妥酒店的 PNR BCDEFG 分 到同一酒店

注意:

- a) 目前只有白金卡可以指定酒店。
- b) 指定酒店和指定关联 PNR 不能同时指定
- 10. 航段序号格式为 S#,序号为该航段之前的 PNR 序号

<span id="page-4-0"></span>举例说明(详见第二章):

假设此 PNR 如下:

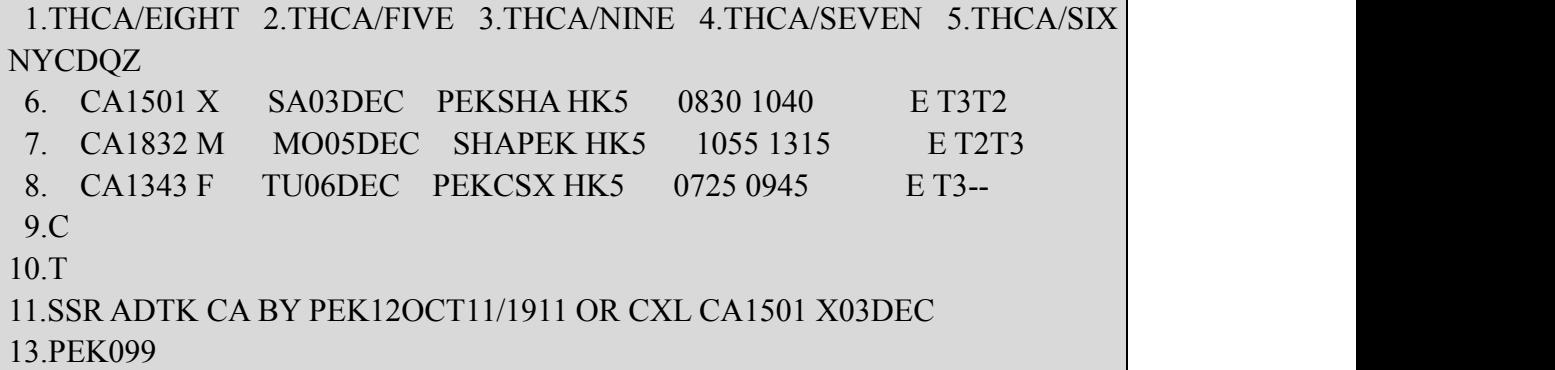

例 1:

SSR STPC CA NN3 SHAPEK 1832 M05DEC THCA/P2P4P5

すいしゃ しょうしょう しんじょう しんしゅう かいしん はんしゅう しょうかい しゅうしょく

SSR STPC CA NN3 THCA/P2P4P5/S7

意味着为此 PNR 中的第 2、4、5 位旅客预订 05DEC 的 SHAPEK 航段目的城市 PEK 的中转酒店。

例 2:

SSR STPC CA NN5 SHAPEK 1832 M05DEC THCA RD3

すいしゃ しょうしょう しんじょう しんしゅう かいしん はんしゅう しょうかい しゅうしょく

SSR STPC CA NN5 THCA RD3/S7

意味着为此 PNR 中的全部旅客预订 05DEC 的 SHAPEK 航段目的城市 PEK 的中 转酒店中的 3 个双人间。

### 1.3 输入后的 SSR STPC 项显示

**SSR STPC CA NNn** 航段 航班号 舱位日期 服务种类**/**后续航段内容**/(**服务内 容**)/(**旅客序号**)**

指令说明:

1、NN 表明此订单仍是申请状态、预订并未得到确认。

<span id="page-5-0"></span>举例说明(延续前例)

例 1:

12.SSR STPC CA NN3 SHAPEK 1832 M05DEC THCA/CA1343F06DEC11//P2/4/5

例 2:

12.SSR STPC CA NN5 SHAPEK 1832 M05DEC THCA/CA1343F06DEC11/RD3

### 1.4 预订申请处理后显示

**SSR STPC CA KKn** 航段 航班号 舱位日期 服务种类**/**后续航段内容**/(**服务内 容**)/(**旅客序号**)**

**OSI 1E** 服务种类**/**后续航段内容**/(**服务内容**)/**订单号码**/(**旅客序号**)**

あんしょう しょうしょう しんじょう しんしゅう かいしん しゅうしょく しゅうしょく

**SSR STPC CA UCn** 航段 航班号 舱位日期 服务种类**/**后续航段内容**/(**服务内 容**)/(**旅客序号**)**

**OSI 1E** 服务种类**//**后续航段内容**/(**服务内容**)/**错误代码和原因**/(**旅客序号**)** 指令说明:

1、SSR STPC 的状态代码变化:KK 说明预订成功,UC 说明预订不成功

2、订单号生效,将订单号返回到 PNR 中,单独写入一个 OSI 项;

3、预订不成功,则无相应的订单号,而是反馈的错误代码(错误代码列表见附 录) 返回到 PNR 中, 也单独写入一个 OSI 项。

举例说明(延续前例)

例 1:

12.SSR STPC CA KK3 SHAPEK 1832 M05DEC THCA/CA1343F06DEC11//P2/4/5 13.OSI CA THCA/CA1590Y16DEC/ PEK1112070001-PEKJHXS1D1/P2/4/5 其中 しょうしょう しゅうしょう しんしょう

PEK1112070001 是订单号:

PEK:中转城市;

111209:中转日期,格式为 YYMMDD;

3

<span id="page-6-0"></span>0001:流水号,每天一清零; PEKJHXS1D1 是订单补充信息; PEKJHX: 北京金航线国际商务酒店的缩写; S1D1:房型和数量信息,单人间 1 间双人间 1 间。

例 2:

12.SSR STPC CA UC5 SHAPEK 1832 M05DEC THCA/CA1343F06DEC11/RD3 13.OSI CA THCA/CA1590Y16DEC/RD3/03-MISPRD

#### 1.5 取消预订

删除此 SSR STPC 项, 此 SSR STPC 项状态变为 XX, 封口后自动进入 PNR 历史 部分。

注意:如果 XX 后还想继续预定酒店(XX 后务必先封口再申请)。

#### 1.6 PNR 变更说明

1、手工修改 PNR, 如果牵涉到与此 SSR STPC 项相关联的航段变化, 则提示需 要手工删除此 SSR STPC 项及与此 SSR STPC 项关联的 OSI 项 (如果有的话) 后 才能变更 PNR 中与之相关联的航段;

2、系统航班保护:

2.1 起飞时间变更, 此 SSR STPC 项及与此 SSR STPC 项关联的 OSI 项(如果有 的话)不变化;

2.2 换舱位,系统自动取掉(XX)的 SSR STPC 项及与此 SSR STPC 项关联的 OSI 项(如果有的话),并根据新的航班生成新的 SSR STPC 项及与此 SSR STPC 项关联的 OSI 项(如果有的话)且自动证实(KK)此 SSR STPC 项;

2.3 航班变更,系统自动取掉(XX)的 SSR STPC 项及与此 SSR STPC 项关联的 OSI 项(如果有的话),并根据新的航班生成新的 SSR STPC 项及与此 SSR STPC 项关联的 OSI 项(如果有的话)且自动证实(KK)此 SSR STPC 项。

注意:系统航班保护,只要酒店关联航段不取消,原有订单系统将继续保留。主 要原因是考虑取消订单后,再进行预定,系统可能已经没有酒店的房量资源。

## <span id="page-7-0"></span>1.7 其它说明

1、此 SSR STPC 项所关联的前后航班, 均要求是 CA 航班。

2、PNR 分离时不能简单的删除 SSR STPC 项,最好能按不同旅客预订情况做保

留。主要原因是删除 SSR STPC 项再预订,酒店可能没有客房资源。

# <span id="page-8-0"></span>第二章 实际操作案例

## <span id="page-8-1"></span>2.1 单人 PNR 示例

1、预定好座位的 PNR

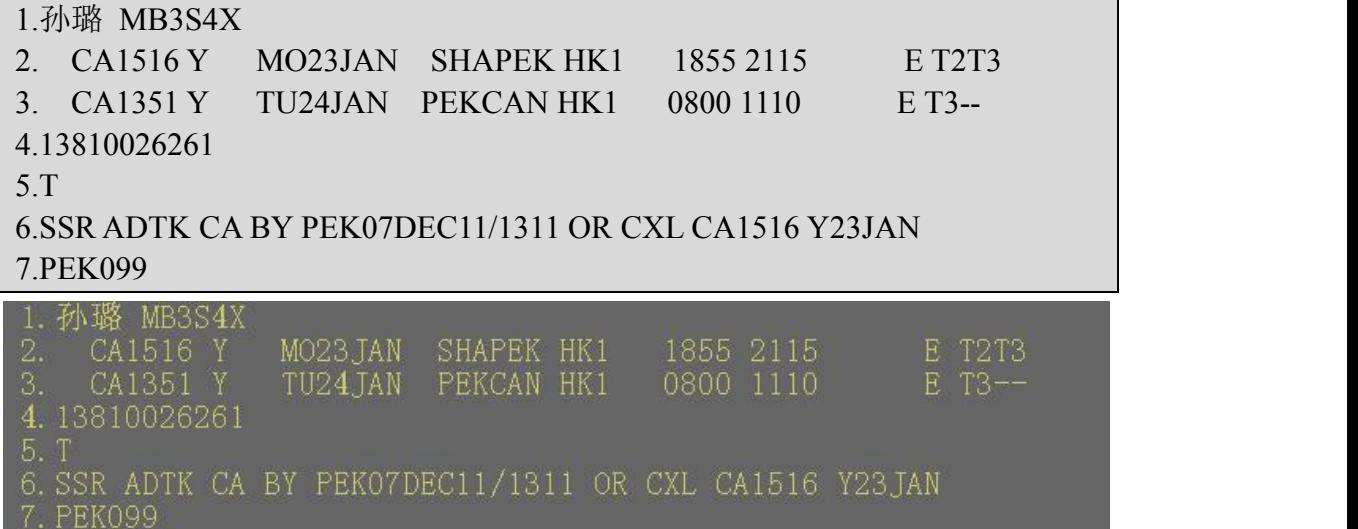

2、输入申请预订中转酒店的指令并封口

#### **SSR STPC CA NN1 THCA/S2**

封口后 PNR 如下,显示已经申请预订

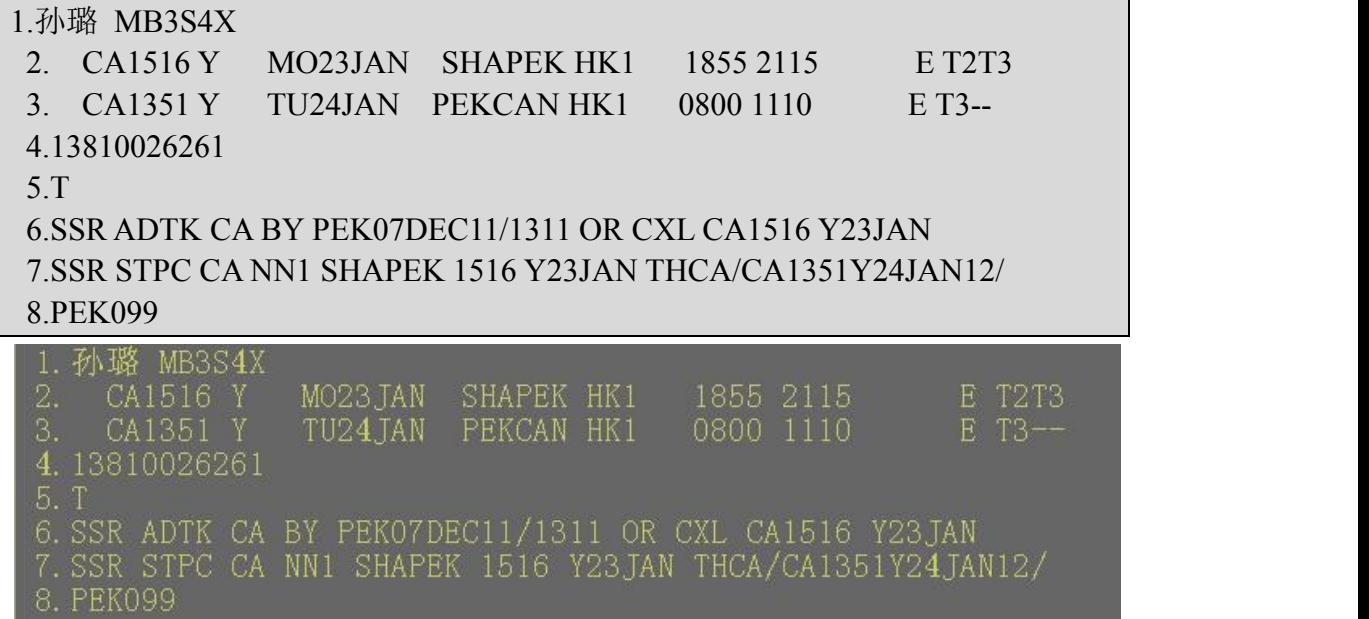

3、再重新提出 PNR 可见中转酒店预订的申请已经被确认

**RT MB3S4X**

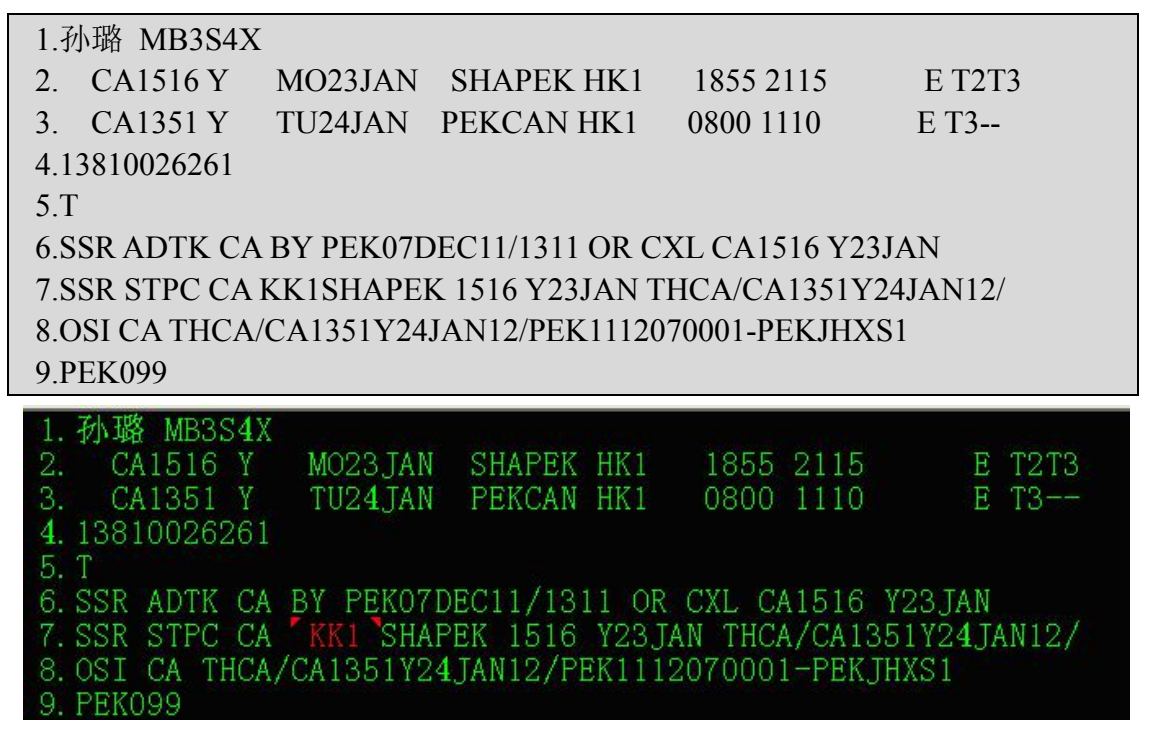

此时,即可认为已经订妥中转酒店并且返回了订单号 PEK1112070001。下附 酒店订单情况供参考:

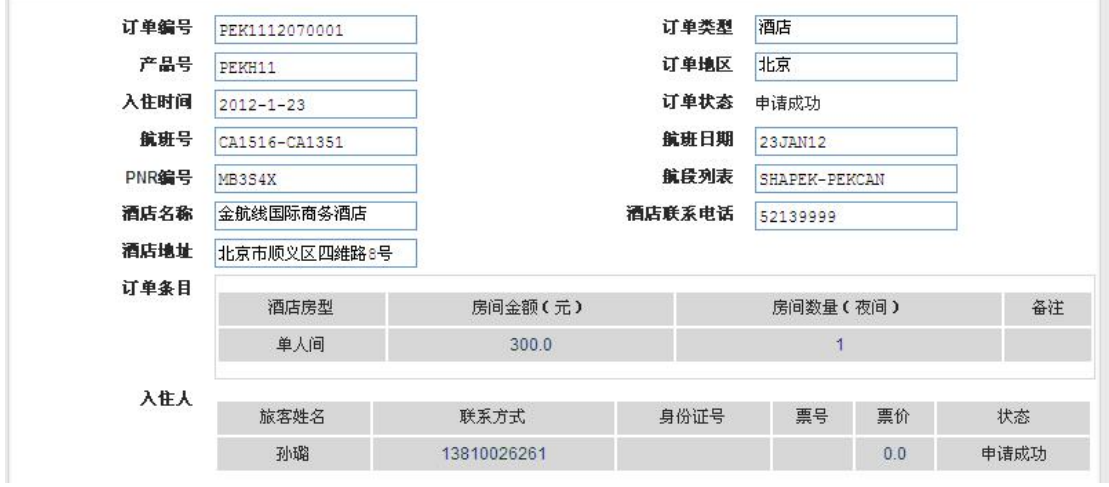

图 2.1 订单 PEK1112070001 详情

4、出票

#### **RT MB3S4X**

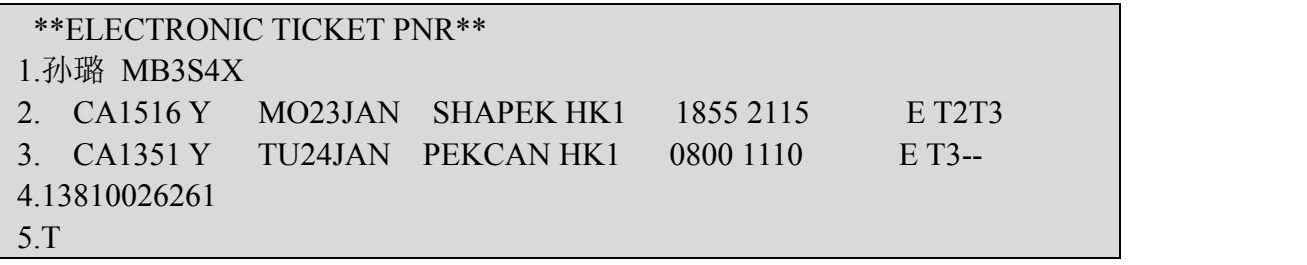

<span id="page-10-0"></span>6.SSR FOID CA HK1 NI110105198956565655/P1 7.SSR TKNE CA HK1 SHAPEK 1516 Y23JAN 9992158551220/1/P1 8.SSR TKNE CA HK1 PEKCAN 1351 Y24JAN 9992158551220/2/P1 9.SSR STPC CA KK1SHAPEK 1516 Y23JAN THCA/CA1351Y24JAN12/ 10.OSI CA THCA/CA1351Y24JAN12/PEK1112070001-PEKJHXS1 11.RMK AUTOMATIC FARE QUOTE 12.FN/A/FCNY2830.00/SCNY2830.00/C0.00/XCNY380.00/TCNY100.00CN/TCN Y280.00YQ/ ACNY3210.00 13.TN/999-2158551220/P1 14.FP/CASH,CNY 15.PEK099 \*\*ELECTRONIC TICKET PNR\*\* 1. 孙璐 MB3S4X 2. CA1516 Y<br>3. CA1351 Y<br>4. 13810026261 1855 2115<br>0800 1110 MO23JAN SHAPEK HK1 E T2T3 TU24JAN PEKCAN HK1 E T3- $5.1$ 6. SSR FOID CA HK1 NI1101051989565656555/P1 7. SSR TKNE CA HK1 SHAPEK 1516 Y23JAN 9992158551220/1/P1<br>8. SSR TKNE CA HK1 PEKCAN 1351 Y24JAN 9992158551220/2/P1<br>9. SSR STPC CA KK1 SHAPEK 1516 Y23JAN THCA/CA1351Y24JAN12/ 9.SSN ST CA THCA/CA1351Y24JAN12/PEK1112070001-PEKJHXS1<br>10.OSI CA THCA/CA1351Y24JAN12/PEK1112070001-PEKJHXS1<br>12.FN/A/FCNY2830.00/SCNY2830.00/C0.00/XCNY380.00/TCNY100.00CN/TCNY280.00YQ/ ACNY3210.00 13. TN/999-2158551220/P1 14. FP/CASH, CNY **PEK099** 

## 2.2 多人 PNR 示例

1、预定好座位的 PNR

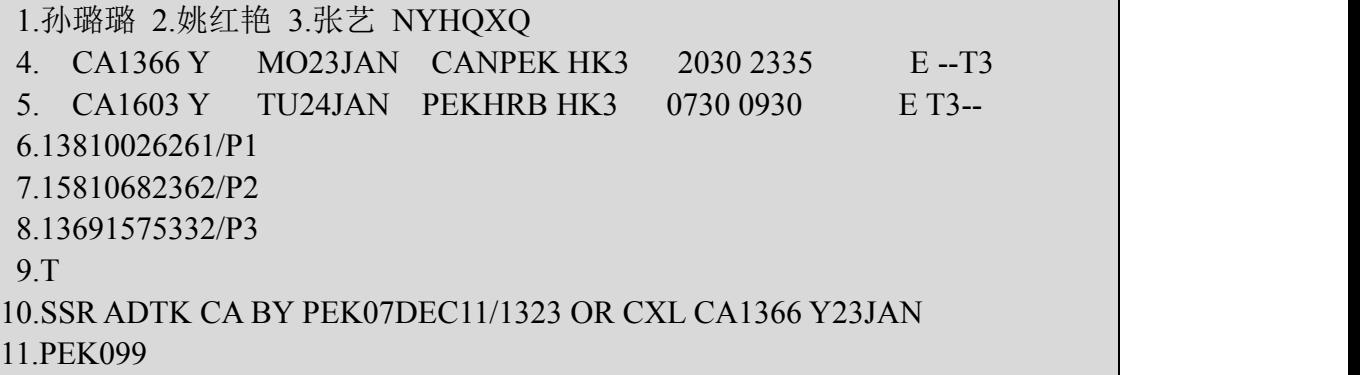

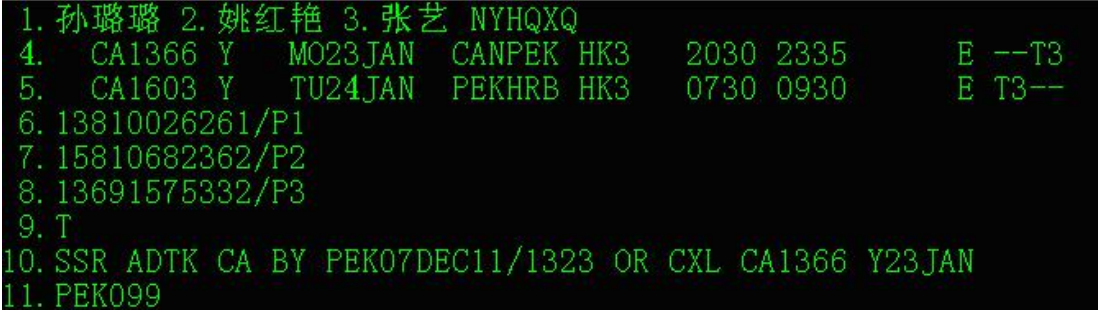

2、输入申请预订中转酒店的指令并封口

#### **SSR STPC CA NN3 THCA/S4**

封口后 PNR 如下,显示已经申请预订

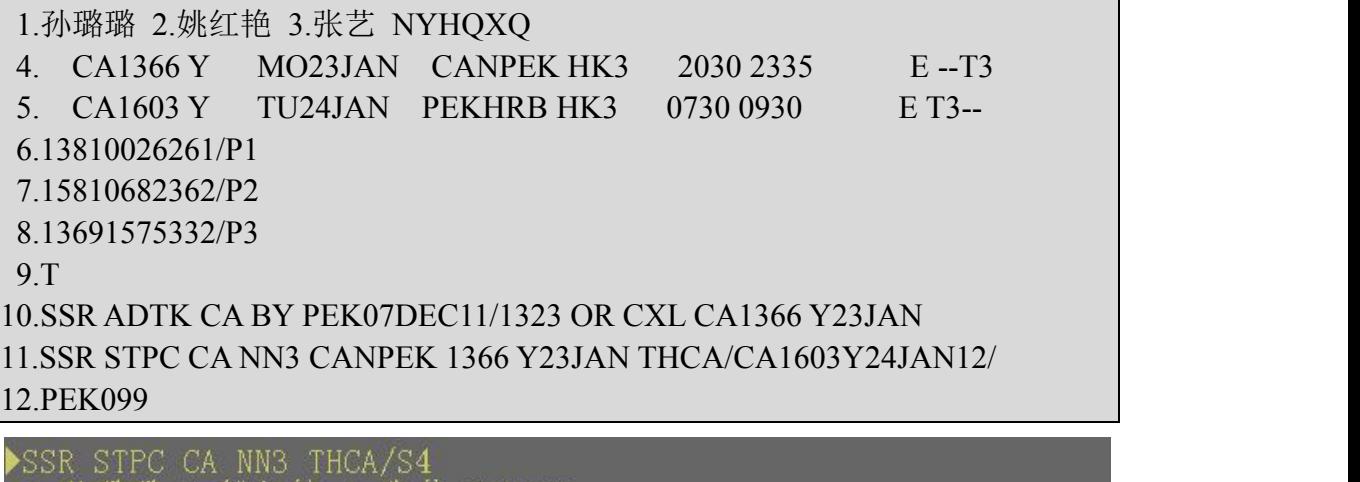

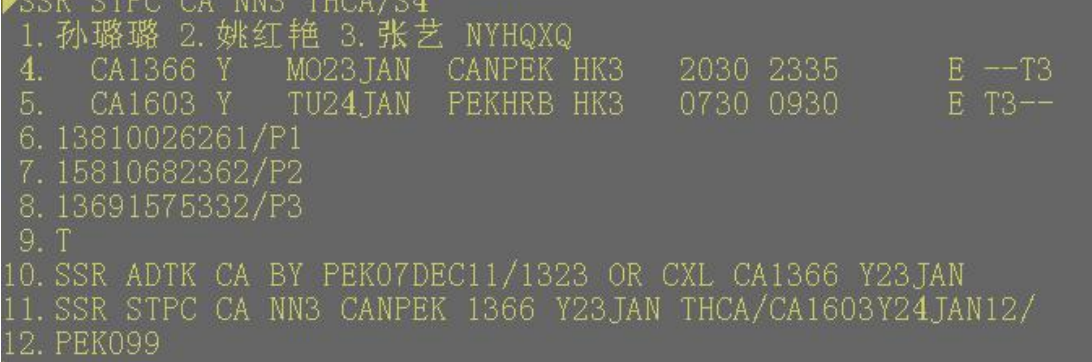

3、再重新提出 PNR 可见中转酒店预订的申请已经被确认

### **RT NYHQXQ**

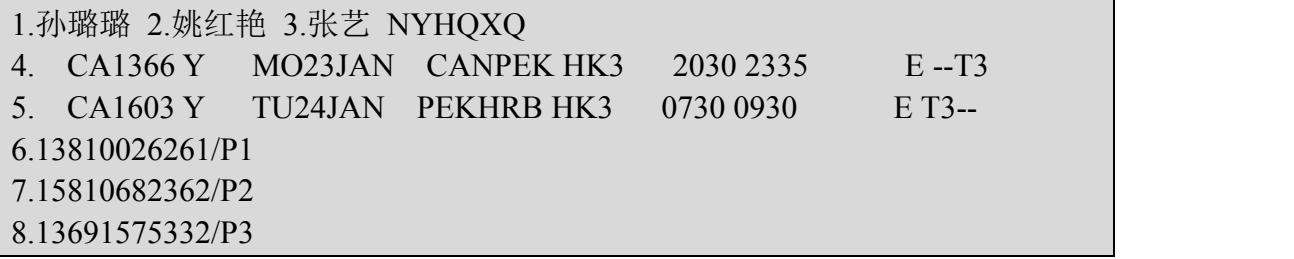

| 9.T                                                         |            |           |           |  |
|-------------------------------------------------------------|------------|-----------|-----------|--|
| 10.SSR ADTK CA BY PEK07DEC11/1323 OR CXL CA1366 Y23JAN      |            |           |           |  |
| 11.SSR STPC CA KK3CANPEK 1366 Y23JAN THCA/CA1603Y24JAN12/   |            |           |           |  |
| 12.0SI CA THCA/CA1603Y24JAN12/PEK1112070002-FRJHS1D1        |            |           |           |  |
| 13.PEK099                                                   |            |           |           |  |
| 1. 孙璐璐 2. 姚红艳 3. 张艺 NYHQXQ                                  |            |           |           |  |
| MO23.TAN<br>CA1366 Y<br>4.                                  | CANPEK HK3 | 2030 2335 | $E = -T3$ |  |
| CA1603 Y<br>TU24.JAN<br>Ъ.                                  | PEKHRB HK3 | 0730 0930 | $E$ T3--  |  |
| 6.13810026261/P1                                            |            |           |           |  |
| 7.15810682362/P2                                            |            |           |           |  |
| 8.13691575332/P3                                            |            |           |           |  |
| 9. T                                                        |            |           |           |  |
| 10. SSR ADTK CA BY PEK07DEC11/1323 OR CXL CA1366 Y23JAN     |            |           |           |  |
| 11. SSR STPC CA KKS CANPEK 1366 Y23JAN THCA/CA1603Y24JAN12/ |            |           |           |  |
| 12.0SI CA THCA/CA1603Y24JAN12/PEK1112070002-FRJHS1D1        |            |           |           |  |
| 13. PEK099                                                  |            |           |           |  |

此时,即可认为已经订妥中转酒店并且返回了订单号 PEK1112070002。下附

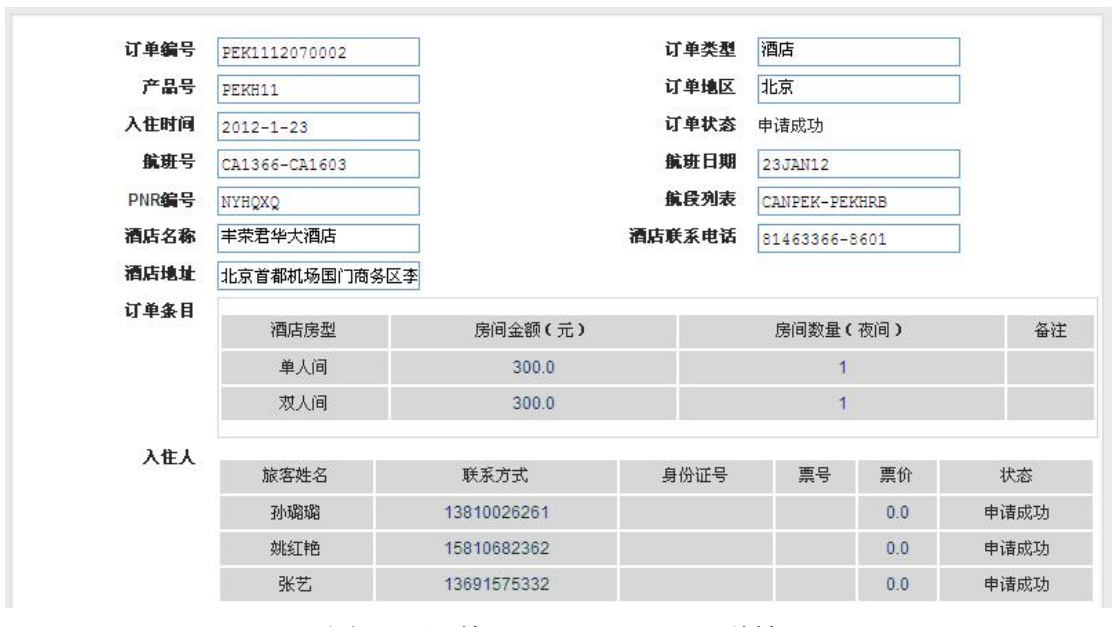

酒店订单情况供参考:

图 2.2 订单 PEK1112070002 详情

4、出票

**RT NYHQXQ**

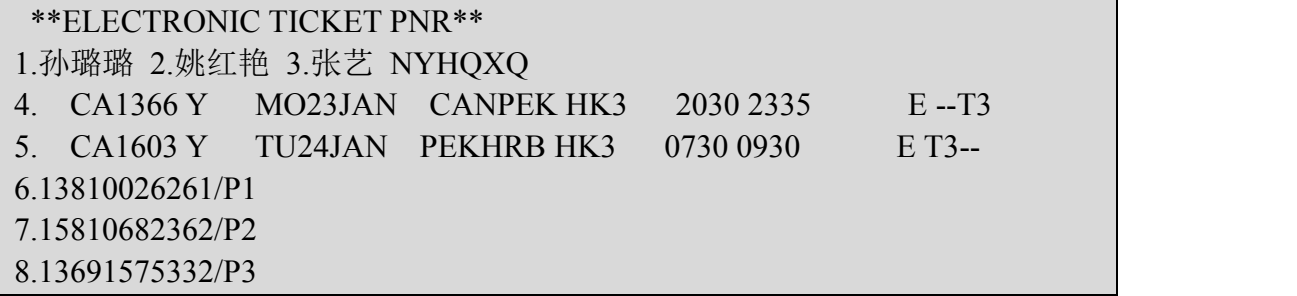

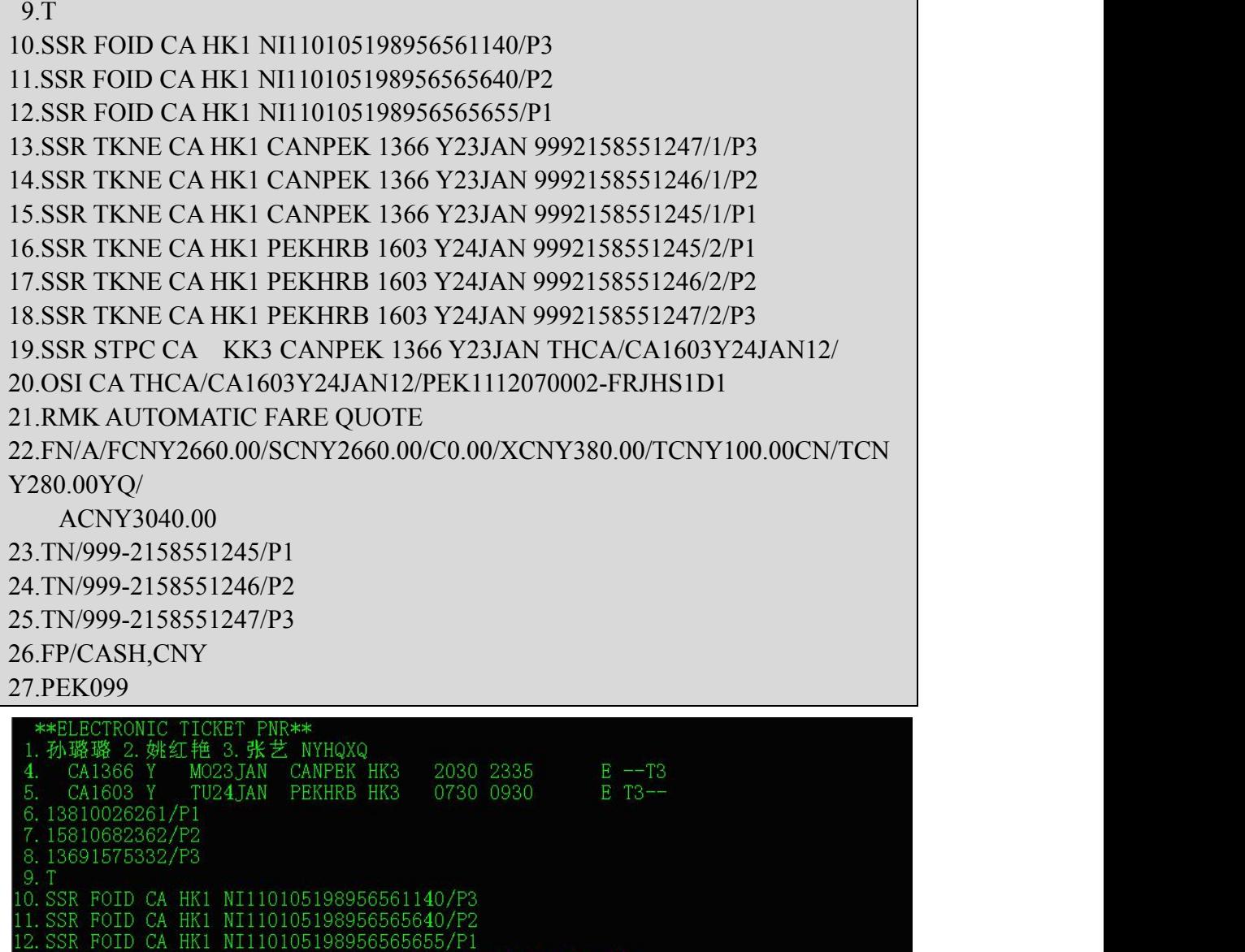

SSR TKNE CA HK1 CANPEK 1366 Y23JAN 9992158551247/1/P3<br>SSR TKNE CA HK1 CANPEK 1366 Y23JAN 9992158551246/1/P2<br>SSR TKNE CA HK1 CANPEK 1366 Y23JAN 9992158551246/1/P2<br>SSR TKNE CA HK1 PEKHRB 1603 Y24JAN 9992158551245/2/P1<br>SSR TK .6. 8

此时,会将票号、联系方式、证件号、票价等内容存入酒店订单。下附酒店 订单情况供参考:

<span id="page-14-0"></span>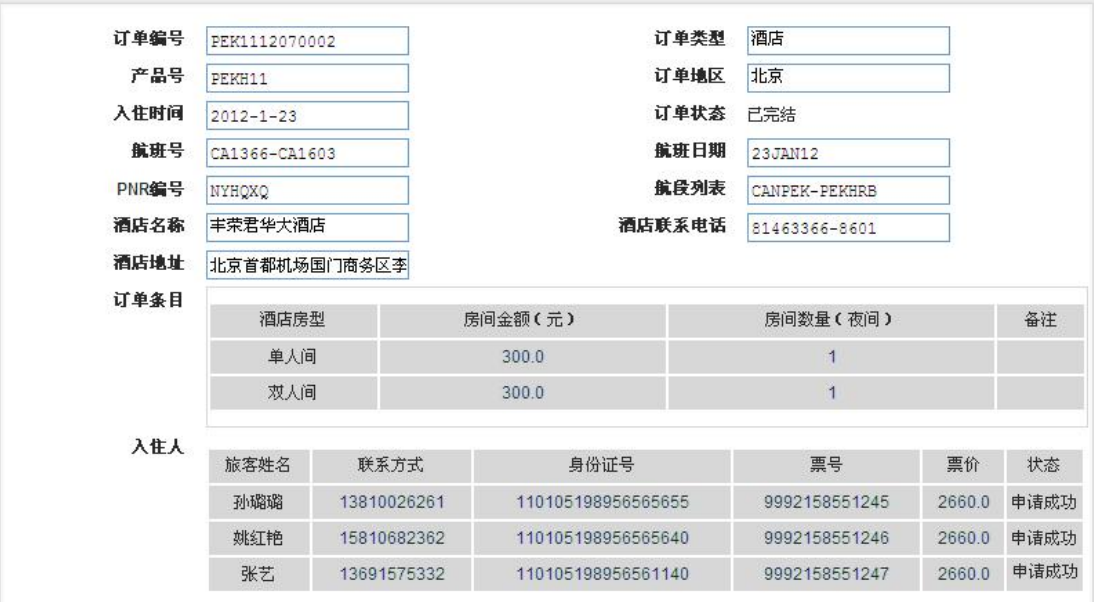

图 2.3 订单 PEK1112070002 详情

## 2.3 白金卡示例(未出票)

1. 白金卡旅客,预定好座位的 PNR

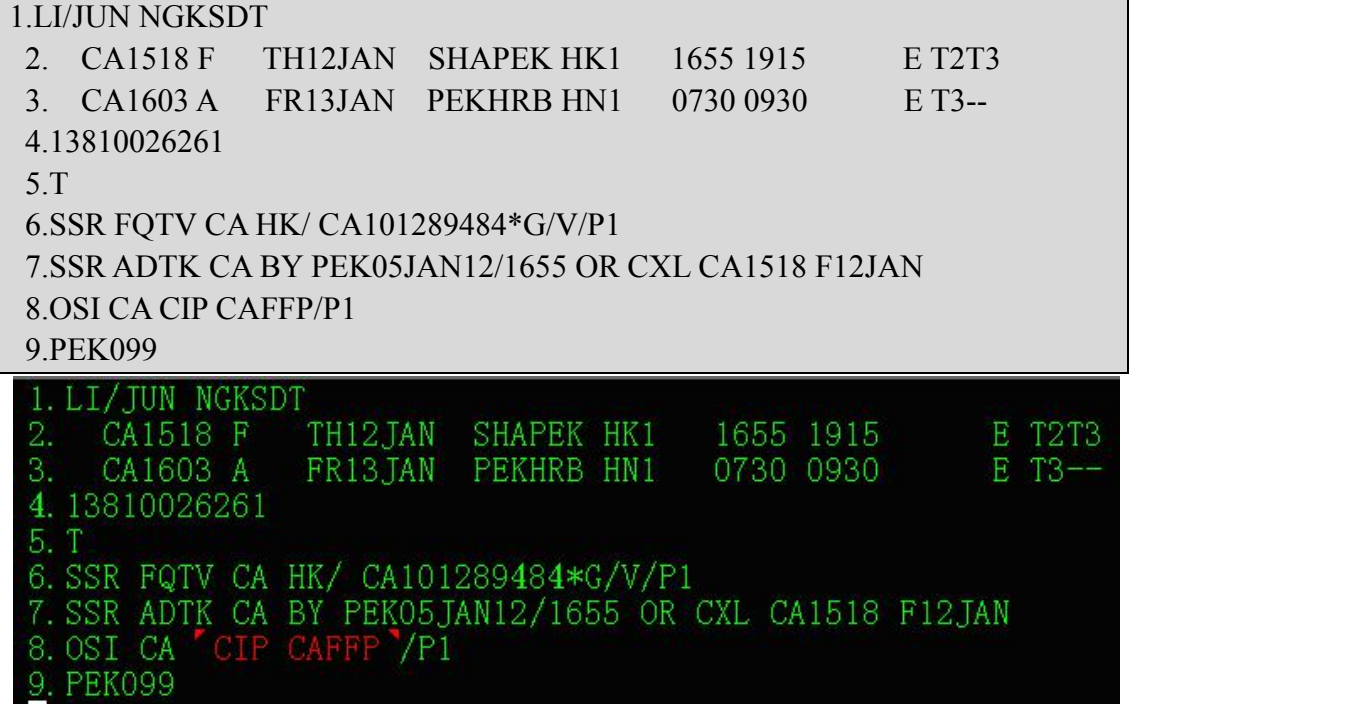

2. 输入申请预订指定中转酒店的指令并封口

#### **SSR STPC CA NN3 THCA H1004/S4**

注意: H1004 即为所制定的北京金航线国际商务酒店的酒店编号。

封口后 PNR 如下,显示已经申请预订。

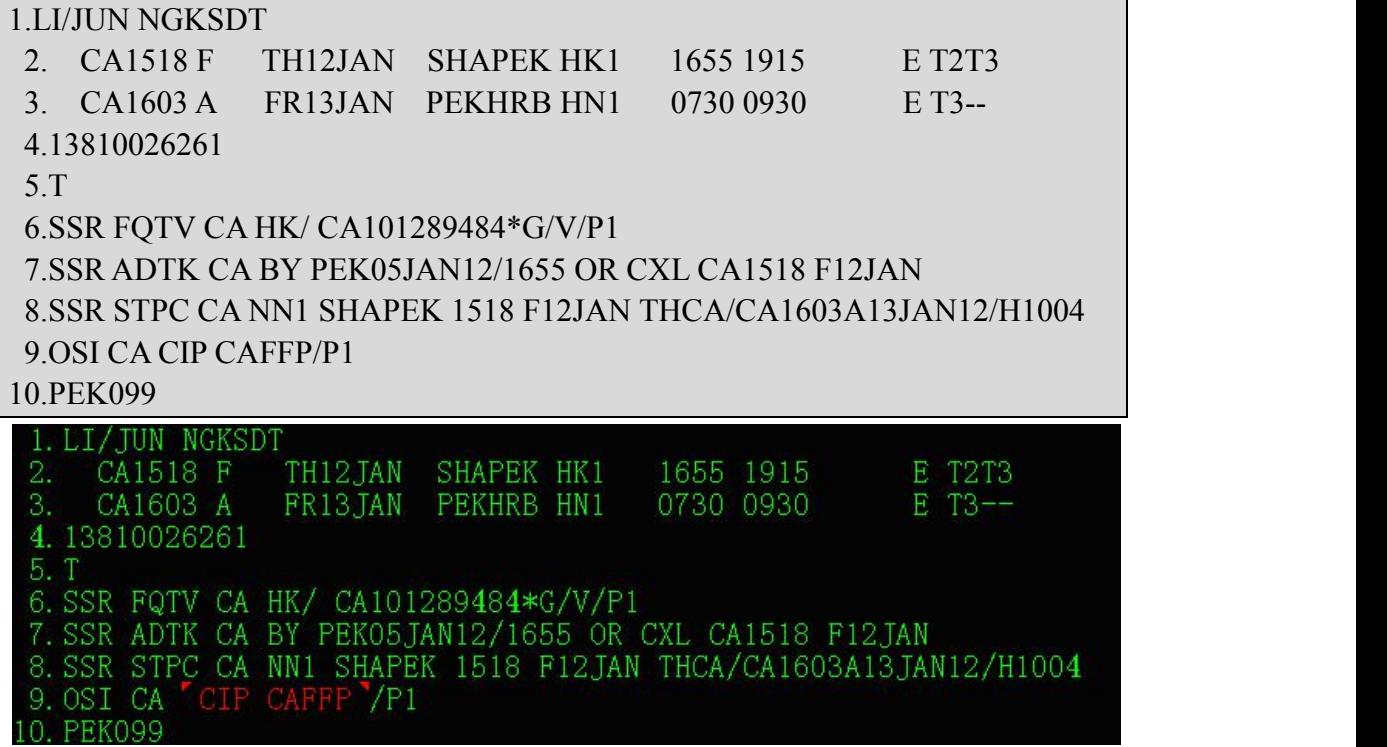

3. 再重新提出 PNR 可见中转酒店预订的申请已经被确认

RT NGKSDT

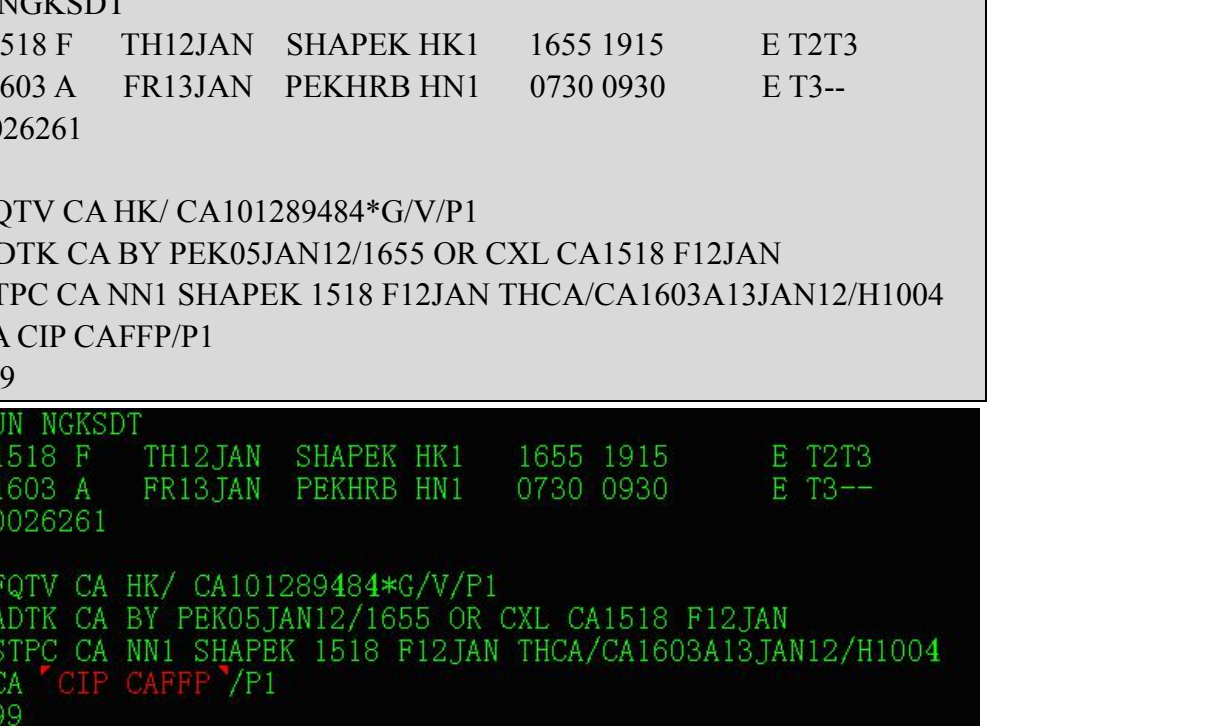

<span id="page-16-0"></span>此时,即可认为已经订妥指定的中转酒店并且返回了订单号 PEK1112060015。 下附酒店订单情况供参考:

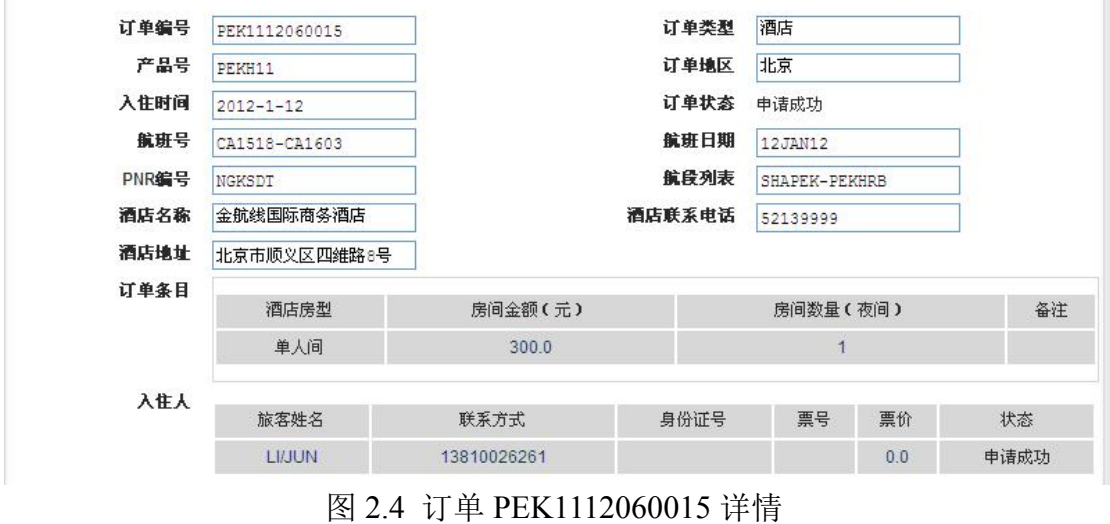

## 2.4 PNR 关联(未出票)

1. 前提:已经有一名 PNR 为 MLK7PH 的旅客孙璐预定好北京的中转酒店 (PEKHY)

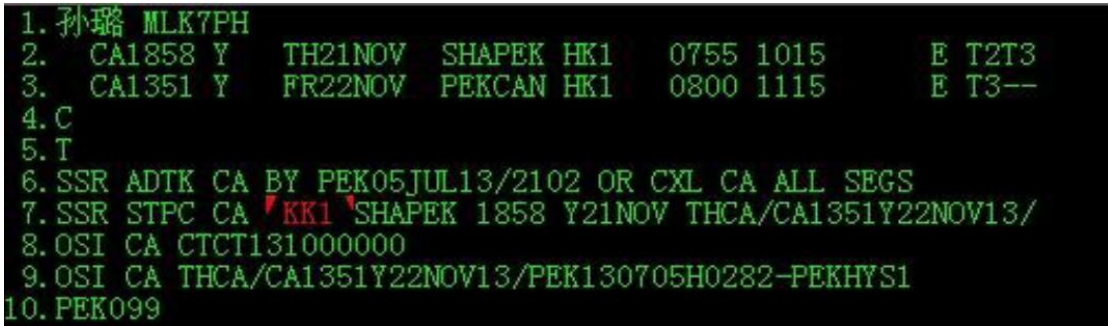

2. 另外一位名为孙璐妻子的旅客想要与孙璐同住在一家酒店,则需要输入申请 预定关联 PNR 的指令并封口:

SSR STPC CA NN1 THCA PMLK7PH/S2

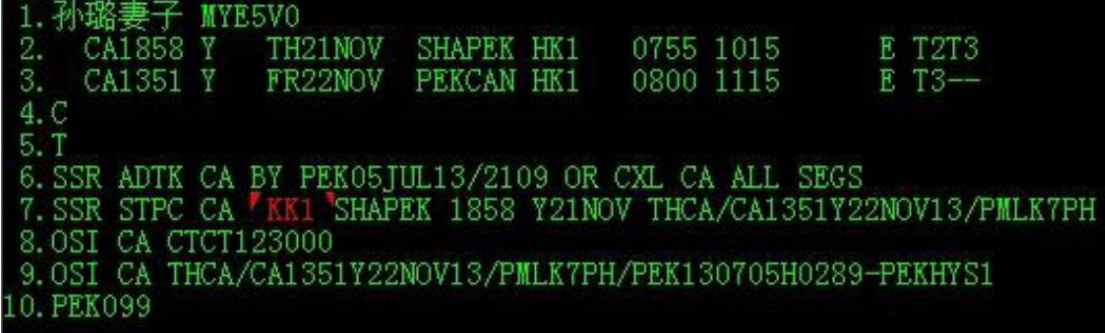

根据 OSI 项, 可以看出孙璐妻子与孙璐两人同住在一家酒店 PEKHY。

# <span id="page-18-0"></span>附录 错误代码列表

发送申请指令后,系统返回 KK 表示申请成功, 返回 UC 表示申请失败。申

请失败的状态代码如下表所示:

| 错误代码和缩写                    | 含义                |  |
|----------------------------|-------------------|--|
| 01-NOPSG                   | 请求条目中无旅客          |  |
| 02-INVALIDLEG              | 申请的酒店航段无效         |  |
| 03-MISPRD                  | 没有匹配的产品           |  |
| 04-MISHOTEL                | 无酒店匹配人工指定的的酒店编码   |  |
| 05-NOHOTEL                 | 该地区尚未配置酒店         |  |
| 06-HOTELNOROOM             | 指定酒店没有房间(预定量超过最大房 |  |
|                            | 量)                |  |
| 07-SYSTEMNOROOMTYPE        | 系统没有设置房型          |  |
| 08-INVALIDROOMCOUNT        | 人工指定的房间数量无效       |  |
| 09-NOROOM                  | 该地任何酒店都无房(都超过最大申请 |  |
|                            | 房量)               |  |
| 10-INVALIDFORMAT           | 无效的自由文本格式         |  |
| 11-SYSEXC                  | 系统异常              |  |
| 12-PSGEXIST                | 旅客已入住该日期的酒店       |  |
| 13-TIMEOUT                 | 系统超时              |  |
| 14-OVERTIME                | 过期                |  |
| 15-USERCANCEL              | 人工处理订单时将订单状态设置为申  |  |
|                            | 请失败               |  |
| <b>16-CANTSPECIFYHOTEL</b> | 非白金卡不能指定酒店        |  |
| 17-GETPNRERROR             | 获得 PNR 出现错误       |  |
| 18-TICKETDUPLICATE         | 票号重复              |  |
| <b>19-TICKETEEROR</b>      | 不是国航的票            |  |
| 20-EXCLUDEFLIGHT           | 例外航班              |  |
| 21-INVALIDINKEDPNR         | 关联的 PNR 无效        |  |
| 22-HOTELROOMNOTSETTING     | 房间信息未设置           |  |

# <span id="page-19-0"></span>附表 酒店系统简称和编码

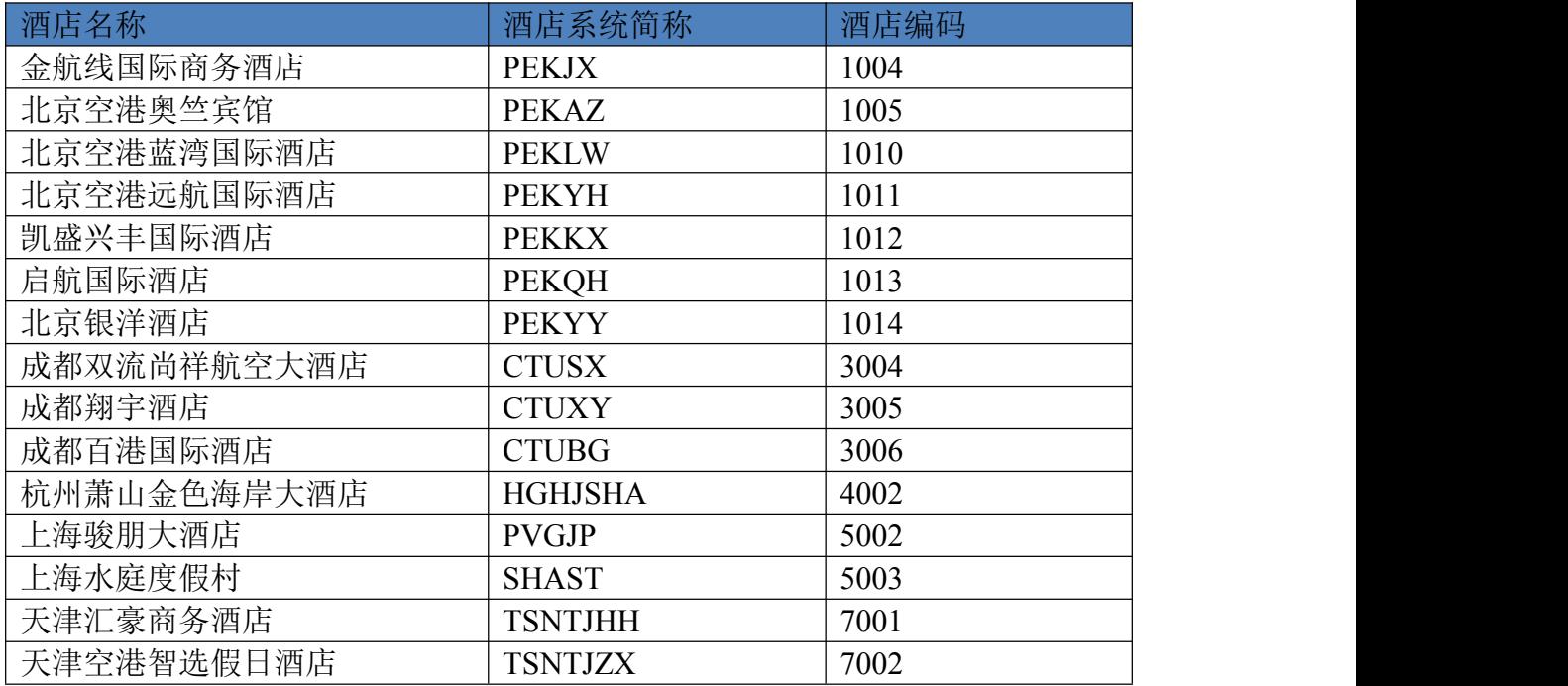